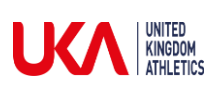

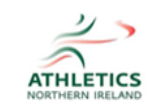

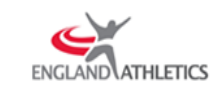

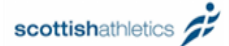

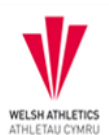

## **Finding your course resources**

1. To find your online course resources, expand the 'Online Courses' menu by clicking the 'Plus' button:

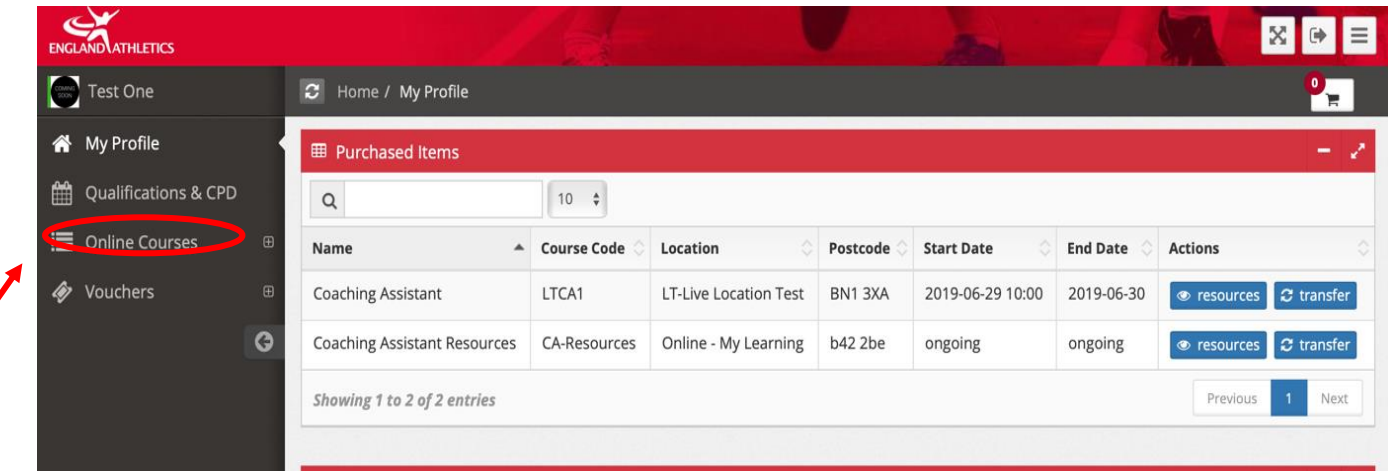

2. Click on 'My Courses':

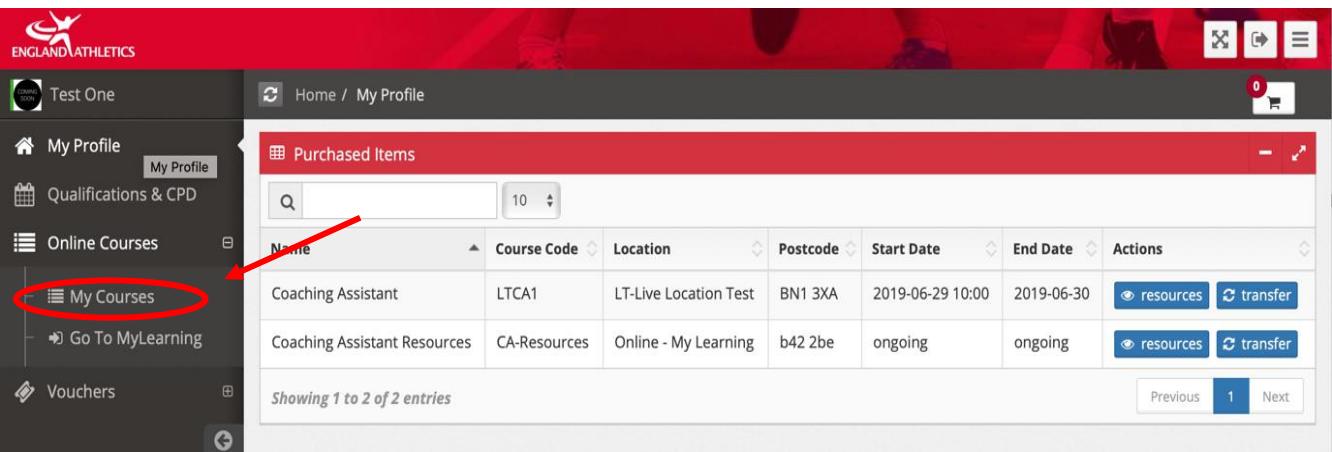

3. Click on the 'Go to course' hyperlink

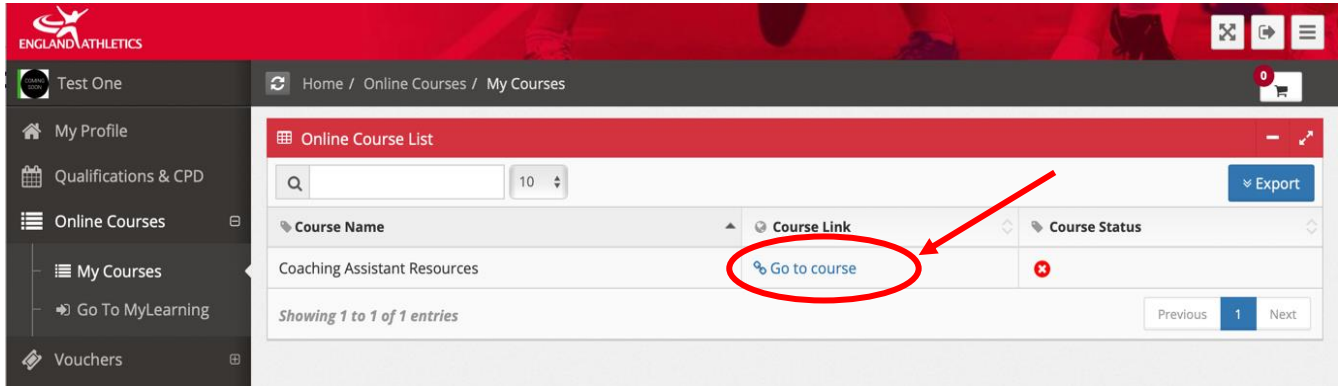